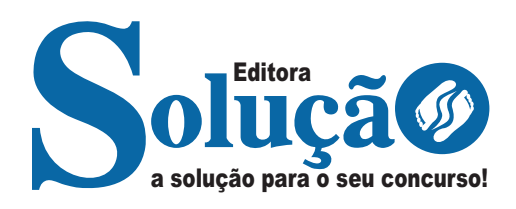

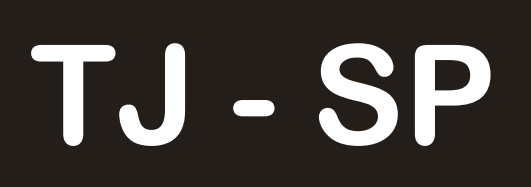

### **TRIBUNAL DE JUSTIÇA DO ESTADO DE SÃO PAULO**

Oficial de Justiça

**EDITAL DE ABERTURA**

CÓD: SL-034JL-23 7908433238041

### **Lingua Portuguesa**

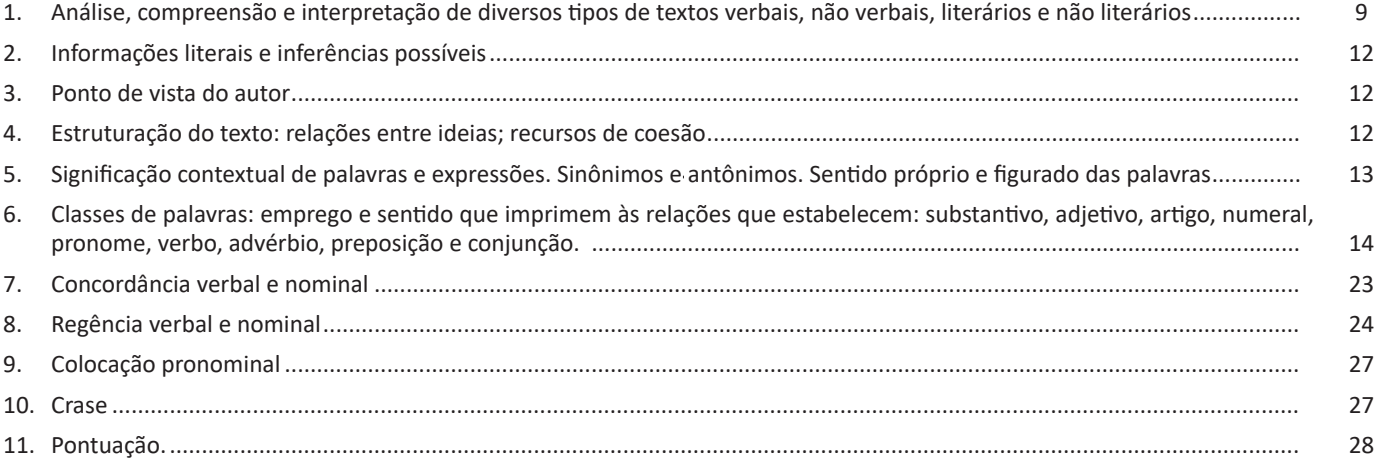

## **Direito Penal**

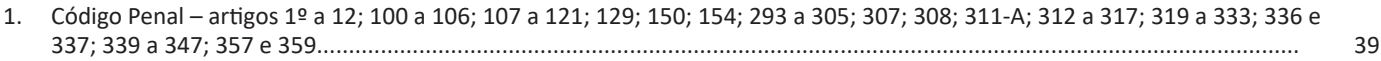

## **Direito Processual Penal**

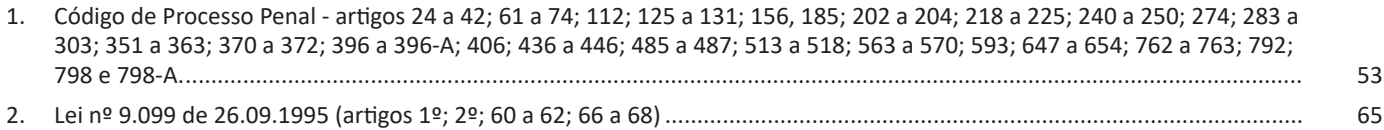

# **Direito Processual Civil**

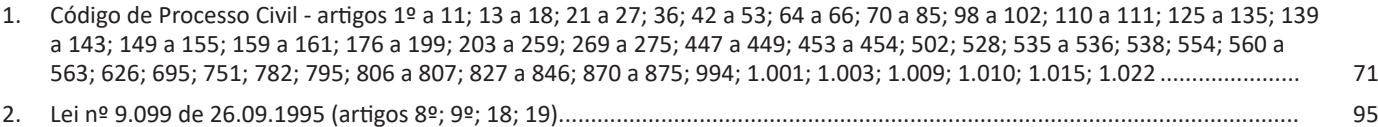

### **Direito Constitucional**

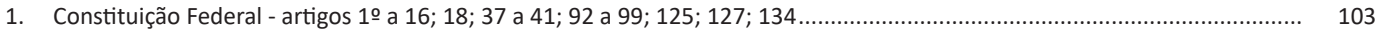

## **Direito Administrativo**

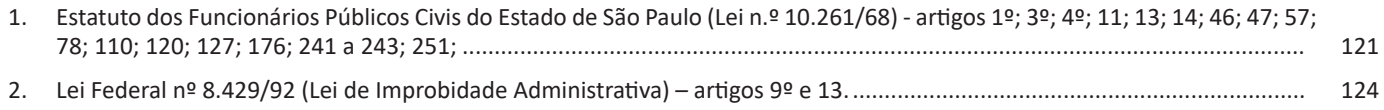

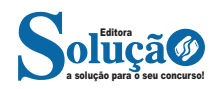

### **Direito Civil**

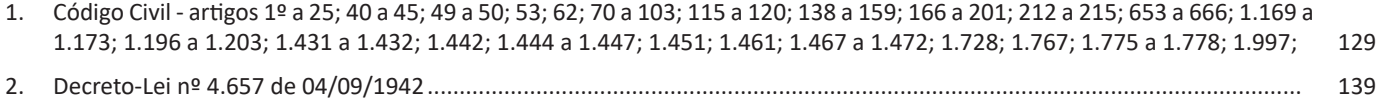

## **Legislação Especial**

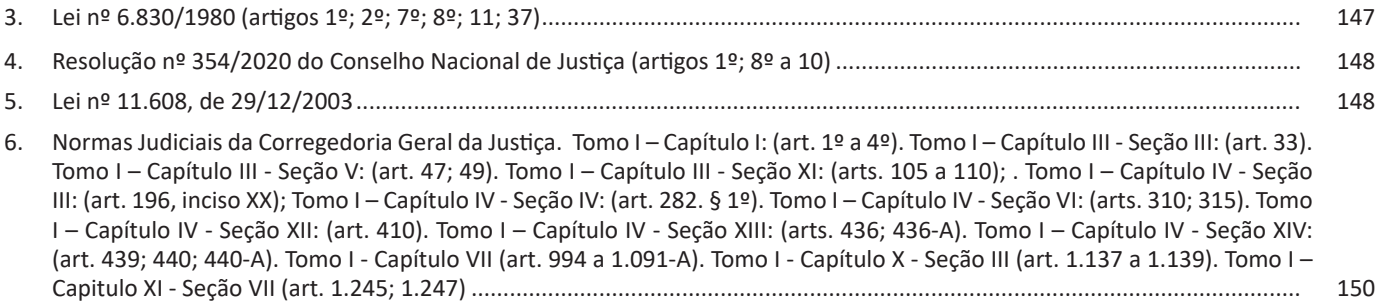

## **Atualidades**

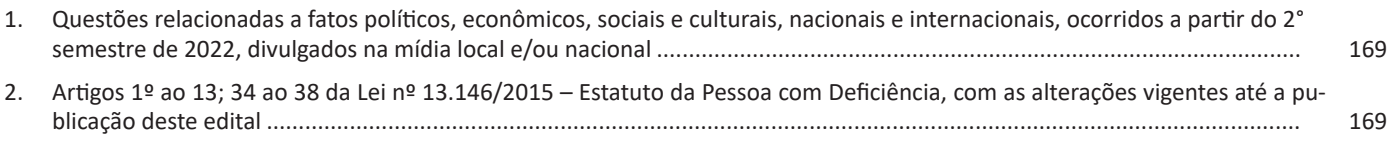

### **Matemática**

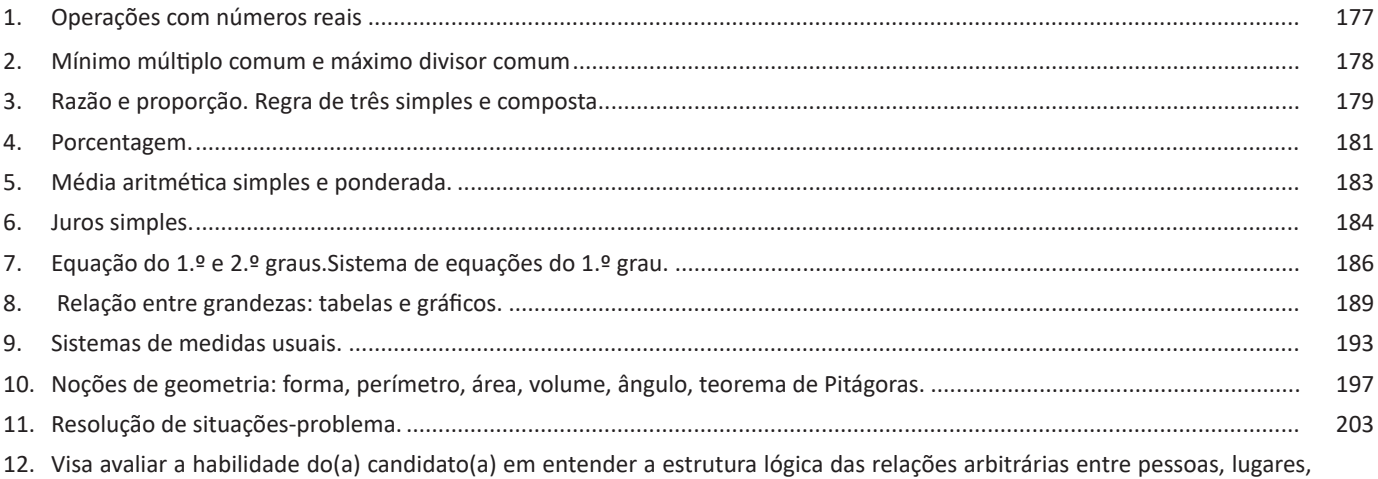

coisas, eventos fictícios; deduzir novas informações das relações fornecidas e avaliar as condições usadas para estabelecer a estrutura daquelas relações. Visa também avaliar se o(a) candidato(a) identifica as regularidades de uma sequência, numérica ou figural, de modo a indicar qual é o elemento de uma dada posição. As questões desta prova poderão tratar das seguintes áreas: estruturas lógicas, lógicas de argumentação, diagramas lógicos, sequências. ............................................... 204

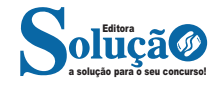

# **Informática**

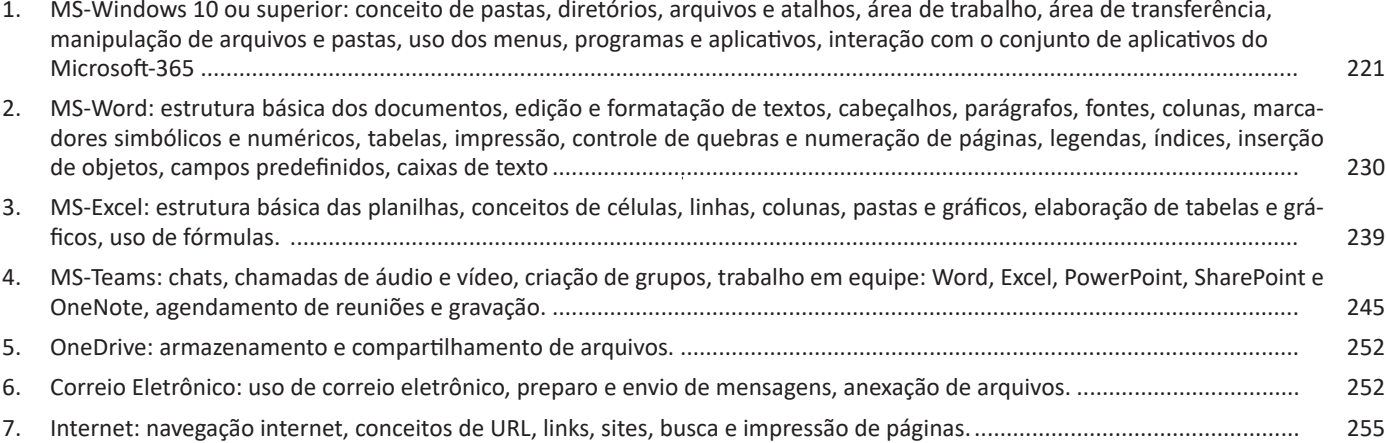

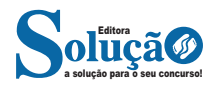

Sendo assim, podemos dizer que existem diferentes tipos de leitura: uma leitura prévia, uma leitura seletiva, uma leitura analítica e, por fim, uma leitura interpretativa.

É muito importante que você:

- Assista os mais diferenciados jornais sobre a sua cidade, estado, país e mundo;

- Se possível, procure por jornais escritos para saber de notícias (e também da estrutura das palavras para dar opiniões);

- Leia livros sobre diversos temas para sugar informações ortográficas, gramaticais e interpretativas;

- Procure estar sempre informado sobre os assuntos mais polêmicos;

- Procure debater ou conversar com diversas pessoas sobre qualquer tema para presenciar opiniões diversas das suas.

#### **Dicas para interpretar um texto:**

– Leia lentamente o texto todo.

No primeiro contato com o texto, o mais importante é tentar compreender o sentido global do texto e identificar o seu objetivo.

– Releia o texto quantas vezes forem necessárias.

Assim, será mais fácil identificar as ideias principais de cada parágrafo e compreender o desenvolvimento do texto.

– Sublinhe as ideias mais importantes.

Sublinhar apenas quando já se tiver uma boa noção da ideia principal e das ideias secundárias do texto.

– Separe fatos de opiniões.

O leitor precisa separar o que é um fato (verdadeiro, objetivo e comprovável) do que é uma opinião (pessoal, tendenciosa e mutável).

– Retorne ao texto sempre que necessário.

Além disso, é importante entender com cuidado e atenção os enunciados das questões.

– Reescreva o conteúdo lido.

Para uma melhor compreensão, podem ser feitos resumos, tópicos ou esquemas.

Além dessas dicas importantes, você também pode grifar palavras novas, e procurar seu significado para aumentar seu vocabulário, fazer atividades como caça-palavras, ou cruzadinhas são uma distração, mas também um aprendizado.

Não se esqueça, além da prática da leitura aprimorar a compreensão do texto e ajudar a aprovação, ela também estimula nossa imaginação, distrai, relaxa, informa, educa, atualiza, melhora nosso foco, cria perspectivas, nos torna reflexivos, pensantes, além de melhorar nossa habilidade de fala, de escrita e de memória.

Um texto para ser compreendido deve apresentar ideias seletas e organizadas, através dos parágrafos que é composto pela ideia central, argumentação e/ou desenvolvimento e a conclusão do texto.

O primeiro objetivo de uma interpretação de um texto é a identificação de sua ideia principal. A partir daí, localizam-se as ideias secundárias, ou fundamentações, as argumentações, ou explicações, que levem ao esclarecimento das questões apresentadas na prova.

Compreendido tudo isso, interpretar significa extrair um significado. Ou seja, a ideia está lá, às vezes escondida, e por isso o candidato só precisa entendê-la – e não a complementar com algum valor individual. Portanto, apegue-se tão somente ao texto, e nunca extrapole a visão dele.

Compreender um texto trata da análise e decodificação do que de fato está escrito, seja das frases ou das ideias presentes. Interpretar um texto, está ligado às conclusões que se pode chegar ao conectar as ideias do texto com a realidade. Interpretação trabalha com a subjetividade, com o que se entendeu sobre o texto.

Interpretar um texto permite a compreensão de todo e qualquer texto ou discurso e se amplia no entendimento da sua ideia principal. Compreender relações semânticas é uma competência imprescindível no mercado de trabalho e nos estudos.

Quando não se sabe interpretar corretamente um texto pode- -se criar vários problemas, afetando não só o desenvolvimento profissional, mas também o desenvolvimento pessoal.

#### **Busca de sentidos**

Para a busca de sentidos do texto, pode-se retirar do mesmo os **tópicos frasais** presentes em cada parágrafo. Isso auxiliará na apreensão do conteúdo exposto.

Isso porque é ali que se fazem necessários, estabelecem uma relação hierárquica do pensamento defendido, retomando ideias já citadas ou apresentando novos conceitos.

Por fim, concentre-se nas ideias que realmente foram explicitadas pelo autor. Textos argumentativos não costumam conceder espaço para divagações ou hipóteses, supostamente contidas nas entrelinhas. Deve-se ater às ideias do autor, o que não quer dizer que o leitor precise ficar preso na superfície do texto, mas é fundamental que não sejam criadas suposições vagas e inespecíficas.

#### **Importância da interpretação**

A prática da leitura, seja por prazer, para estudar ou para se informar, aprimora o vocabulário e dinamiza o raciocínio e a interpretação. A leitura, além de favorecer o aprendizado de conteúdos específicos, aprimora a escrita.

Uma interpretação de texto assertiva depende de inúmeros fatores. Muitas vezes, apressados, descuidamo-nos dos detalhes presentes em um texto, achamos que apenas uma leitura já se faz suficiente. Interpretar exige paciência e, por isso, sempre releia o texto, pois a segunda leitura pode apresentar aspectos surpreendentes que não foram observados previamente. Para auxiliar na busca de sentidos do texto, pode-se também retirar dele os **tópicos frasais** presentes em cada parágrafo, isso certamente auxiliará na apreensão do conteúdo exposto. Lembre-se de que os parágrafos não estão organizados, pelo menos em um bom texto, de maneira aleatória, se estão no lugar que estão, é porque ali se fazem necessários, estabelecendo uma relação hierárquica do pensamento defendido, retomando ideias já citadas ou apresentando novos conceitos.

Concentre-se nas ideias que de fato foram explicitadas pelo autor: os textos argumentativos não costumam conceder espaço para divagações ou hipóteses, supostamente contidas nas entrelinhas. Devemos nos ater às ideias do autor, isso não quer dizer que você precise ficar preso na superfície do texto, mas é fundamental que não criemos, à revelia do autor, suposições vagas e inespecíficas. Ler com atenção é um exercício que deve ser praticado à exaustão, assim como uma técnica, que fará de nós leitores proficientes.

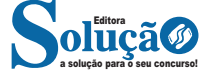

#### MATEMÁTICA

#### **MÉDIA ARITMÉTICA SIMPLES E PONDERADA.**

Média aritmética de um conjunto de números é o valor que se obtém dividindo a soma dos elementos pelo número de elementos do conjunto.

Representemos a média aritmética por  $\bar{X}$ .

A média pode ser calculada apenas se a variável envolvida na pesquisa for quantitativa. Não faz sentido calcular a média aritmética para variáveis quantitativas.

Na realização de uma mesma pesquisa estatística entre diferentes grupos, se for possível calcular a média, ficará mais fácil estabelecer uma comparação entre esses grupos e perceber tendências.

Considerando uma equipe de basquete, a soma das alturas dos jogadores é:

1,85 + 1,85 + 1,95 + 1,98 + 1,98 + 1,98 + 2,01 + 2,01+2,07+2,07 +2,07+2,07+2,10+2,13+2,18 = 30,0

Se dividirmos esse valor pelo número total de jogadores, obteremos a **média aritmética** das alturas:

$$
m\acute{e}dia = \frac{30,3}{15} = 2,02
$$

A média aritmética das alturas dos jogadores é 2,02m.

#### **Média Ponderada**

A média dos elementos do conjunto numérico A relativa à adição e na qual cada elemento tem um "determinado peso" é chamada média aritmética ponderada.

$$
x = \frac{P_1 x_1; P_2 x_2; P_3 x_3; \dots P_n x_n}{P_1 + P_2 + P_2 + \dots + P_n}
$$

#### **Mediana (Md)** Sejam os valores escritos em rol:  $x_1, x_2, x_3, \ldots x_n$

Sendo n ímpar, chama-se **mediana** o termo x<sub>i</sub> tal que o número de termos da sequência que precedem x<sub>i</sub> é igual ao número de termos que o sucedem, isto é, x<sub>,</sub> é termo médio da sequência (x<sub>n</sub>) em rol.

Sendo n par, chama-se **mediana** o valor obtido pela média aritmética entre os termos *x<sub>j</sub>* e *x<sub>j +1'</sub>* tais que o número de termos que precedem *x<sup>j</sup>* é igual ao número de termos que sucedem *xj +1*, isto é, a mediana é a média aritmética entre os termos centrais da sequência (x<sub>,</sub>) em rol.

#### **Exemplo 1:**

Determinar a mediana do conjunto de dados: {12, 3, 7, 10, 21, 18, 23}

#### **Solução:**

Escrevendo os elementos do conjunto em rol, tem-se: (3, 7, 10, 12, 18, 21, 23). A mediana é o termo médio desse rol. Logo: Md=12

#### **Resposta**: Md=12.

#### **Exemplo 2:**

Determinar a mediana do conjunto de dados: {10, 12, 3, 7, 18, 23, 21, 25}.

#### **Solução:**

Escrevendo-se os elementos do conjunto em rol, tem-se: (3, 7, 10, 12, 18, 21, 23, 25). A mediana é a média aritmética entre os dois termos centrais do rol.

$$
Logo: \t Md = \frac{12 + 18}{2} = 15
$$

**Resposta**: Md=15

#### **Moda (Mo)**

Num conjunto de números: *x*<sub>1</sub>, *x*<sub>2</sub>, *x*<sub>3</sub>, ... *x*<sub>n</sub>, chama-se moda aquele valor que ocorre com maior frequência.

#### **Observação**:

A moda pode não existir e, se existir, pode não ser única.

#### **Exemplo 1:**

O conjunto de dados 3, 3, 8, 8, 8, 6, 9, 31 tem moda igual a 8, isto é, Mo=8.

#### **Exemplo 2:**

O conjunto de dados 1, 2, 9, 6, 3, 5 não tem moda.

#### **Medidas de dispersão**

Duas distribuições de frequência com medidas de tendência central semelhantes podem apresentar características diversas. Necessita-se de outros índices numéricas que informem sobre o grau de dispersão ou variação dos dados em torno da média ou de qualquer outro valor de concentração. Esses índices são chamados **medidas de dispersão**.

#### **Variância**

Há um índice que mede a "dispersão" dos elementos de um conjunto de números em relação à sua média aritmética, e que é chamado de **variância**. Esse índice é assim definido:

Seja o conjunto de números  $x_1, x_2, x_3, ... x_n$ , tal que  $\mathcal X$  é sua média aritmética. Chama-se **variância** desse conjunto, e indica-se por  $\sigma^2$ , o número:

$$
\sigma^2 = \frac{\sum \frac{n}{i-1} (x_i - \bar{x})^2}{n}
$$

Isto é:

$$
\sigma^2 = \frac{(x_1 - \bar{x})^2 + (x_2 - \bar{x})^2 + (x_3 - \bar{x})^2 + \dots + (x_n - \bar{x})^2}{n}
$$

E para amostra

$$
\sigma^{2} = \frac{(x_{1} - x)^{2} + (x_{2} - x)^{2} + (x_{3} - x)^{2} + \dots + (x_{n} - x)^{2}}{n - 1}
$$

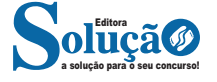

34 (VUNESP - Tec CPDJ (TJM SP)/TJM SP/Desenvolvedor/2021) Considere as proposições p e q, em que: p: o dia está ensolarado e a temperatura é baixa. q: é inverno.

A negação da condicional  $p \rightarrow q$  está corretamente representada por:

(A) Se o dia não está ensolarado ou a temperatura não está baixa, então não é inverno.

(B) Se o dia não está ensolarado ou a temperatura não está baixa, então é inverno.

(C) Se o dia não está ensolarado e a temperatura não está baixa, então é inverno.

(D) O dia não está ensolarado ou a temperatura não é baixa e é inverno.

(E) O dia está ensolarado e a temperatura é baixa e não é inverno.

35. (VUNESP - Tec (CODEN)/CODEN/Informática/2021)

Considere a afirmação: Se estudei muito para o concurso, então não pude lavar o tapete. Uma afirmação equivalente a esta é

(A) Se pude lavar o tapete, então não estudei muito para o concurso.

(B) Se não estudei muito para o concurso, então pude lavar o tapete.

(C) Ou estudei muito para o concurso ou não pude lavar o tapete.

(D) Estudei muito para o concurso e não pude lavar o tapete.

(E) Pude lavar o tapete e não estudei muito para o concurso.

36. (VUNESP - Tec (CODEN)/CODEN/Informática/2021)

Considere verdadeiras as afirmações I, II e III.

I. Se Francisco é mecânico, então Geraldo é encanador.

II. Se Heitor é vendedor, então Geraldo não é encanador.

III. Se Heitor não é vendedor, então José é pedreiro.

Considere falsidade a afirmação a seguir.

IV. Se Lucas é eletricista, então José é pedreiro.

A partir dessas informações, é correto concluir que

(A) Lucas não é eletricista.

(B) Geraldo é encanador.

(C) Francisco não é mecânico.

(D) José é pedreiro.

(E) Heitor não é vendedor.

37. (VUNESP - Tec (PB Saúde)/PB Saúde/Informática/2021)

As afirmações a seguir e as respectivas valorações, referem- se a cinco pessoas que SÃO ou NÃO SÃO capacitadas para exercer determinada função em uma empresa.

I. Se Bruno não é, então André é. Afirmação FALSA.

II. André é ou Cleide é. Afirmação VERDADEIRA.

III. Cleide é e Denise é. Afirmação FALSA.

IV. Se Cleide é, então Elisa não é.

Afirmação VERDADEIRA. Desse modo, pode-se concluir que

(A) André é capacitado.

(B) Bruno é capacitado.

(C) Cleide não é capacitada.

(D) Denise é capacitada.

(E) Elisa não é capacitada.

38. (VUNESP - Esc (TJ SP)/TJ SP/"Capital e Interior"/2021) Observe o diagrama a seguir.

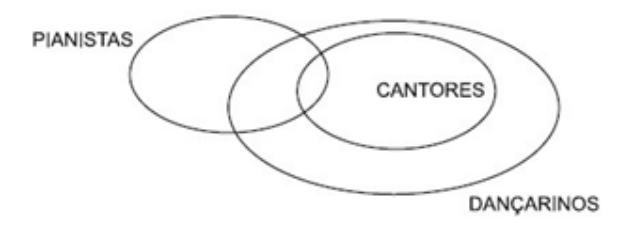

A partir das informações fornecidas pelo diagrama, conclui- se que a única afirmação verdadeira é:

(A) Os cantores pianistas são dançarinos.

(B) Todo pianista é cantor ou dançarino.

(C) Os pianistas que não são dançarinos são cantores.

(D) Todo cantor é pianista.

(E) Os dançarinos que são pianistas são cantores.

39. (VUNESP - Esc (TJ SP)/TJ SP/"Capital e Interior"/2021)

Identifique a afirmação que corresponda à negação lógica da afirmação a seguir: Se a questão é fácil, então todos os candidatos acertam.

(A) A questão é fácil ou pelo menos um candidato acerta.

(B) A questão é fácil e pelo menos um candidato não acerta.

(C) Se a questão não é fácil, então nenhum candidato acerta.

(D) Se todos os candidatos não acertam, então a questão não é fácil.

(E) A questão não é fácil e todos os candidatos acertam.

40. (VUNESP - Ana (PB Saúde)/PB Saúde/Rede, Sistemas e Software/2021)

Ana, Bia e Cleo estão participando de uma brincadeira em que ou só dizem verdades ou só dizem mentiras. Para decidir que tipo de frases cada uma irá dizer (verdadeiras ou mentirosas), foi feito um sorteio, de maneira que as três sabem quem mente e quem diz a verdade. Observe um trecho de diálogo que elas tiveram durante a brincadeira:

Ana: Bia não está de blusa verde.

Bia: Ana e Cleo estão mentindo.

Cleo: Bia está de blusa verde.

Bia: o mês atual não é fevereiro.

Cleo: o mês atual tem menos de 30 dias.

De acordo com esse diálogo, conclui-se que apenas

(A) Ana fala a verdade.

(B) Bia fala a verdade.

(C) Cleo fala a verdade.

(D) Ana e Bia falam a verdade.

(E) Ana e Cleo falam a verdade.

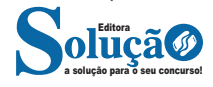

#### **MS-EXCEL: ESTRUTURA BÁSICA DAS PLANILHAS, CONCEITOS DE CÉLULAS, LINHAS, COLUNAS, PASTAS E GRÁFICOS, ELABO-RAÇÃO DE TABELAS E GRÁFICOS, USO DE FÓRMULAS.**

O Microsoft Excel 2016 é um software para criação e manutenção de Planilhas Eletrônicas.

A grande mudança de interface do aplicativo ocorreu a partir do Excel 2007 (e de todos os aplicativos do Office 2007 em relação as versões anteriores). A interface do Excel, a partir da versão 2007, é muito diferente em relação as versões anteriores (até o Excel 2003). O Excel 2016 introduziu novas mudanças, para corrigir problemas e inconsistências relatadas pelos usuários do Excel 2010 e 2013.

Na versão 2016, temos uma maior quantidade de linhas e colunas, sendo um total de 1.048.576 linhas por 16.384 colunas.

O Excel 2016 manteve as funcionalidades e recursos que já estamos acostumados, além de implementar alguns novos, como<sup>14</sup>:

- 6 tipos novos de gráficos: Cascata, Gráfico Estatístico, Histograma, Pareto e Caixa e Caixa Estreita.

- Pesquise, encontra e reúna os dados necessários em um único local utilizando "Obter e Transformar Dados" (nas versões anteriores era Power Query disponível como suplemento.

- Utilize Mapas 3D (em versões anteriores com Power Map disponível como suplemento) para mostrar histórias junto com seus dados.

Especificamente sobre o Excel 2016, seu diferencial é a criação e edição de planilhas a partir de dispositivos móveis de forma mais fácil e intuitivo, vendo que atualmente, os usuários ainda não utilizam de forma intensa o Excel em dispositivos móveis.

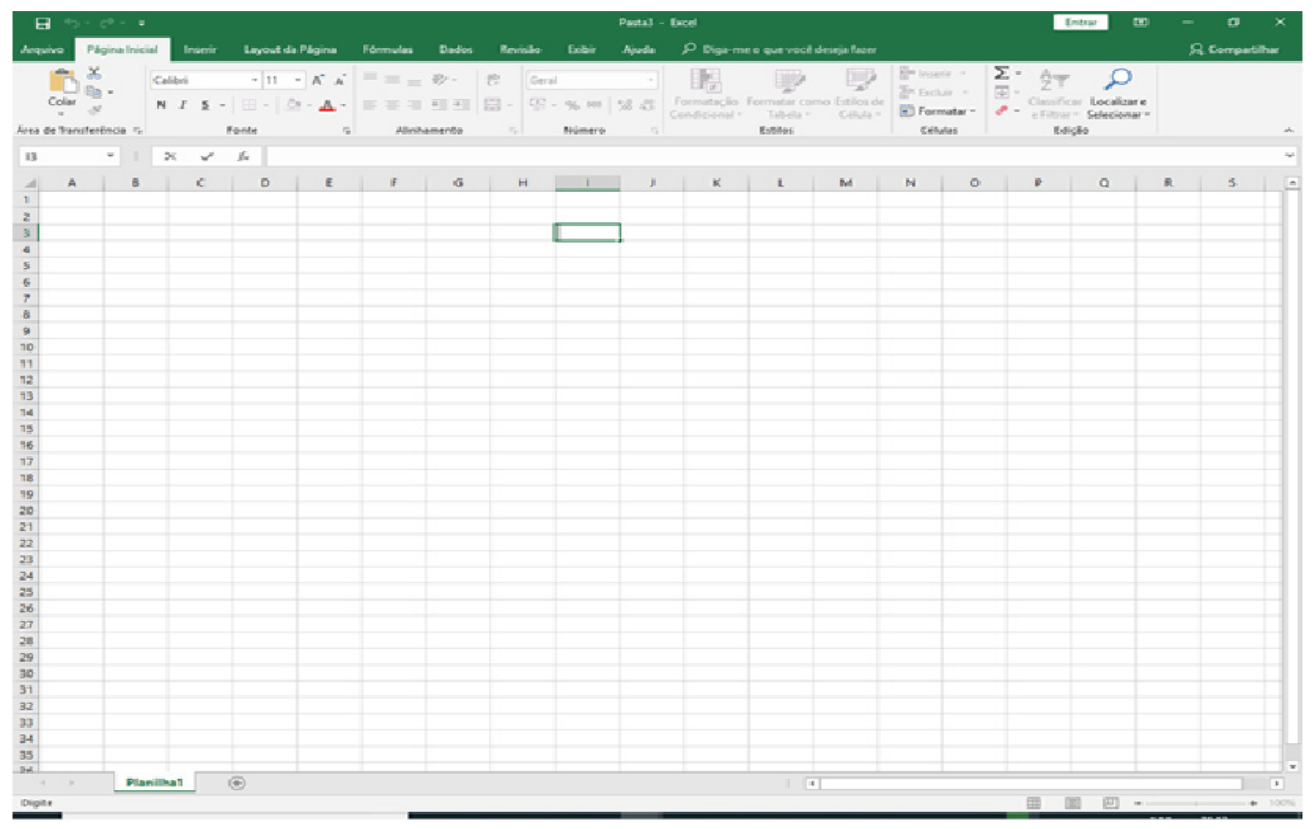

#### *Tela Inicial do Excel 2016.*

Ao abrir uma planilha em branco ou uma planilha, é exibida a área de trabalho do Excel 2016 com todas as ferramentas necessárias para criar e editar planilhas<sup>15</sup>.

> *14 https://ninjadoexcel.com.br/microsoft-excel-2016/ 15 https://juliobattisti.com.br/downloads/livros/excel\_2016\_basint\_degusta.pdf*

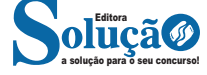

 $(D)$  Ctrl + B  $(E)$  Ctrl + A

5.(VUNESP - ESC (TJ SP)/TJ SP/"CAPITAL E INTERIOR"/2021)

Um usuário de um computador com o sistema operacional MS- -Windows 10, em sua configuração padrão, deseja criar uma nova pasta na Área de Trabalho. Uma das formas de criar essa pasta é com o mouse, em sua configuração padrão, selecionar

(A) um espaço vazio na Área de Trabalho, pressionar o seu botão direito e, na janela que surge na tela, selecionar o Explorador de Arquivos e selecionar a opção Criar nova pasta.

(B) o Explorador de Arquivos e selecionar a opção Criar nova pasta e, em seguida, selecionar Área de Trabalho.

(C) o Explorador de Arquivos e selecionar a opção Área de Trabalho e, em seguida, selecionar Criar pasta.

(D) um espaço vazio na Barra de Ferramentas, pressionar o seu botão esquerdo e, na janela que surge na tela, selecionar Nova Pasta.

(E) um espaço vazio na Área de Trabalho, pressionar o seu botão direito e, na janela que surge na tela, selecionar Novo e selecionar a opção Pasta.

6.(VUNESP - ESC (TJ SP)/TJ SP/"CAPITAL E INTERIOR"/2021) A Área de Transferência do MS-Windows 10, em sua configuração padrão, permite que o conjunto de aplicativos do MS-Office 2016 possa copiar itens de documentos do Office, e os cole em outro documento do Office. Em relação à quantidade máxima de itens que podem ser copiados na Área de Transferência, tem-se que ela

- (A) é maior ou igual 100 e inferior a 1 000 itens.
- (B) depende do tamanho da memória do computador.
- (C) é maior ou igual a 20 e inferior a 100 itens.
- (D) depende do tamanho do disco do computador.
- (E) é maior ou igual a 1 000 itens.

7.(VUNESP - ENG (PB SAÚDE)/PB SAÚDE/TRABALHO/2021)

No Windows 10, encontra-se um arquivo de imagem no desktop. Para excluir esse arquivo definitivamente, de maneira que não seja movido para a Lixeira, o usuário pode

(A) selecionar o arquivo e pressionar as teclas Ctrl + Delete.

(B) selecionar o arquivo e pressionar as teclas Shift + Delete.

(C) arrastar o arquivo para o ícone da Lixeira com a tecla Ctrl pressionada.

(D) arrastar o arquivo para o ícone da Lixeira.

(E) arrastar o ícone da Lixeira para o arquivo.

#### 8.(VUNESP - ESTAT (PB SAÚDE)/PB SAÚDE/2021)

No Windows 10, encontra-se um arquivo de imagem no desktop. Para excluir esse arquivo definitivamente, de maneira que não seja movido para a Lixeira, o usuário pode

(A) selecionar o arquivo e pressionar as teclas Ctrl + Delete.

(B) selecionar o arquivo e pressionar as teclas Shift + Delete.

(C) arrastar o arquivo para o ícone da Lixeira com a tecla Ctrl pressionada.

(D) arrastar o arquivo para o ícone da Lixeira.

(E) arrastar o ícone da Lixeira para o arquivo.

#### 9.(VUNESP - AFAR (PREF RP)/PREF RP/2021)

Têm-se os seguintes arquivos em uma pasta do Microsoft Windows 10, em sua configuração padrão: Arquivo.txt

Arquivo01.txt Arquivo02.txt Arquivo1.txt Arquivo21.txt

Usando a caixa de pesquisas do Explorador de Arquivos, um usuário digitou um termo e obteve como resultado apenas os arquivos Arquivo01.txt e Arquivo21.txt. Assinale a alternativa que indica o termo de pesquisa uti lizado.

(A) Arquivo?1.txt (B) Arquivo\*1.txt (C) Arquivo\*.txt (D) \*?1.txt

(E) Arquivo01&21.txt

#### 10.(VUNESP - ALEG (CM POTIM)/CM POTIM/2021)

Um usuário atende um cidadão que entra na Câmara Municipal e deixa um recado para o chefe desse usuário, que está em uma ligação. No intuito de anotar o recado em uma forma de lembrete (como se fosse um Post-it colado) na Área de Trabalho, o usuário pode utilizar o aplicativo do próprio MS-Windows 10, em sua configuração padrão, de nome

(A) Bloco de Notas.

- (B) Notas Autoadesivas.
- (C) Notepad.

(D) Paint.

(E) Word 2016.

11.(VUNESP - ESC (TJ SP)/TJ SP/"CAPITAL E INTERIOR"/2021) No sistema operacional MS-Windows 10, selecionou-se uma pasta com o botão direito do mouse, este em sua configuração padrão, e selecionou-se Propriedades na relação de opções que foi exibida. Na janela que se abriu, há a possibilidade de se escolher os atributos da pasta, que são:

- (A) Somente escrita e Somente leitura.
- (B) Compactada, Criptografada e Protegida.
- (C) Oculto e Visível.
- (D) Somente leitura (arquivos da pasta) e Oculto.
- (E) Compactada e Somente leitura (arquivos da pasta).

#### 12.(VUNESP - SUP SAU (MARÍLIA)/PREF MARÍLIA/2021)

Em uma pasta em um computador com o Microsoft Windows 10, existe apenas um arquivo, chamado Controle.xlsx. Um usuário está editando um documento no Microsoft Word 2016 e deseja salvá-lo com nome de Controle nessa mesma pasta. Considerando que todos os aplicativos estão em suas configurações originais e que não há restrições de espaço ou de gravação no computador, assinale a alternativa que preenche, correta e respectivamente, as lacunas do texto. O usuário \_\_\_\_\_\_\_\_\_\_\_ gravar o arquivo Controle gravar o arquivo Controle editado no Microsoft Word porque \_\_\_\_\_\_\_\_\_\_ do novo arquivo é do arquivo já existente.

(A) não conseguirá ... a extensão ... a mesma

- (B) não conseguirá ... o nome ... o mesmo
- (C) conseguirá ... a extensão ... diferente
- (D) conseguirá ... a extensão ... a mesma
- (E) não conseguirá ... a extensão ... diferente

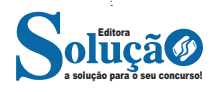